# <span id="page-0-0"></span>Azure Active Directory External Identities - Adoption Kit

Version: 3.0

For the latest version, please check **https://aka.ms/aadadoptionkits** 

## Contents

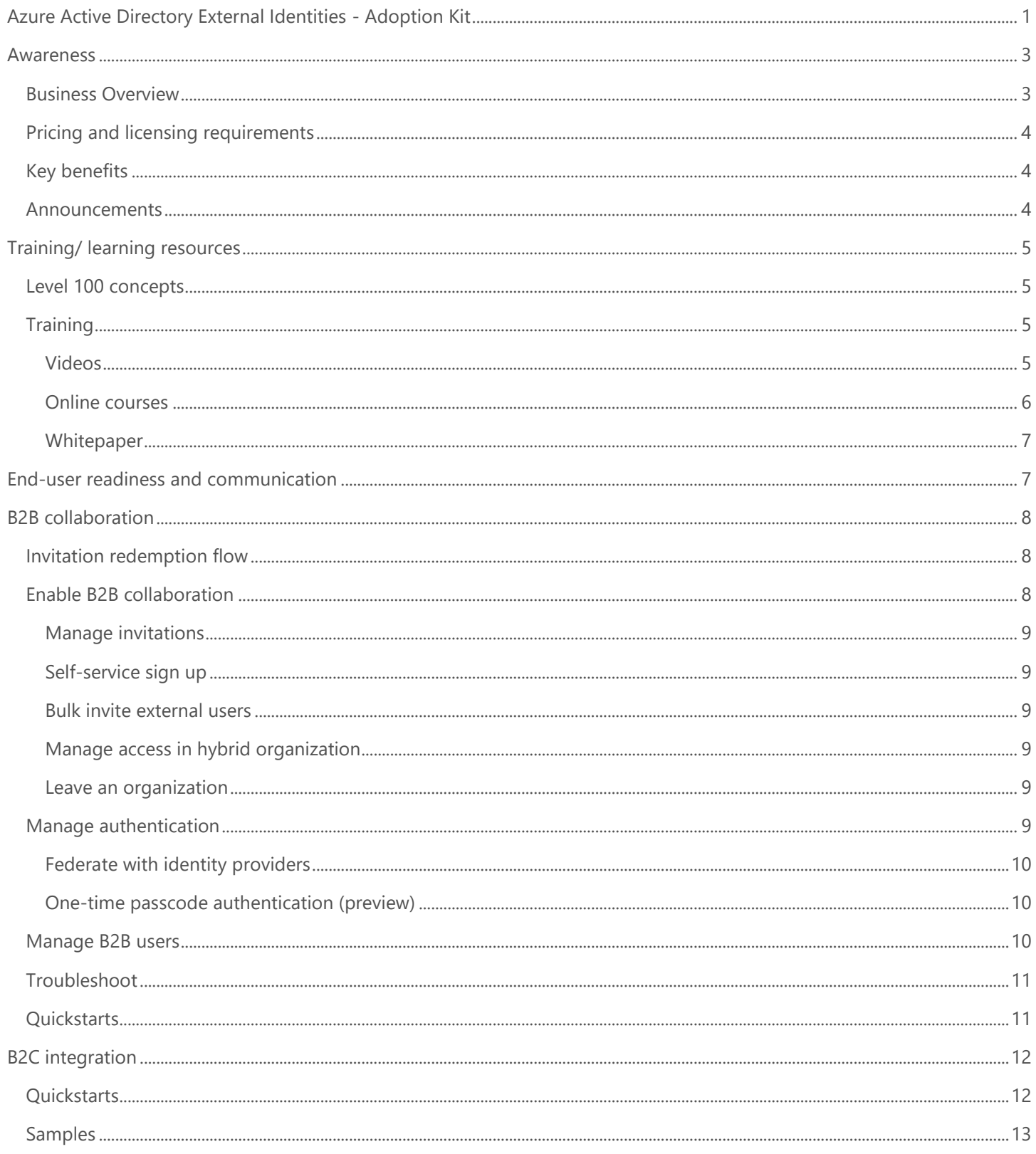

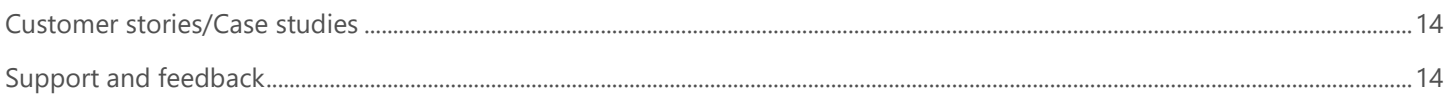

## <span id="page-2-0"></span>Awareness

**This section helps you to analyze the benefits of Azure Active Directory External Identities. You will learn about the ease of use, benefits, pricing, and licensing model. You will also receive up-to-date announcements that discuss ongoing improvements.**

## <span id="page-2-1"></span>Business Overview

[Azure Active Directory \(Azure AD\) External Identities](https://docs.microsoft.com/azure/active-directory/external-identities/compare-with-b2c) is a set of capabilities that enables organizations to secure and manage any external user, including customers and partners. These capabilities focus less on a user's relationship to your organization and more on the way an individual wants to sign-in to your applications and resources. The identity provider manages the external user's identity, and you manage access to your apps with Azure AD to keep your resources protected.

The Azure AD supported external identities scenarios are:

- [Azure AD Business-to-Business \(B2B\) collaboration.](https://docs.microsoft.com/azure/active-directory/external-identities/) Securely share your company's applications and services with guest users from any other organization, while maintaining control over your own corporate data. A simple invitation and redemption process let partners use their own credentials to access your company's resources.
- [Azure AD Business-to-Consumers \(B2C\) integration.](https://docs.microsoft.com/azure/active-directory-b2c/) An identity management service that enables custom control of how your customers sign up, sign in, and manage their profiles when using your iOS, Android, .NET, single page (SPA), and other applications. You can customize the entire user experience with your brand so that it blends seamlessly with your web and mobile applications.

See this example of [WoodGrove Groceries,](https://aka.ms/ciamdemo) a live web application created by Microsoft to demonstrate several B2C features. The partner identity is provided by B2B collaboration.

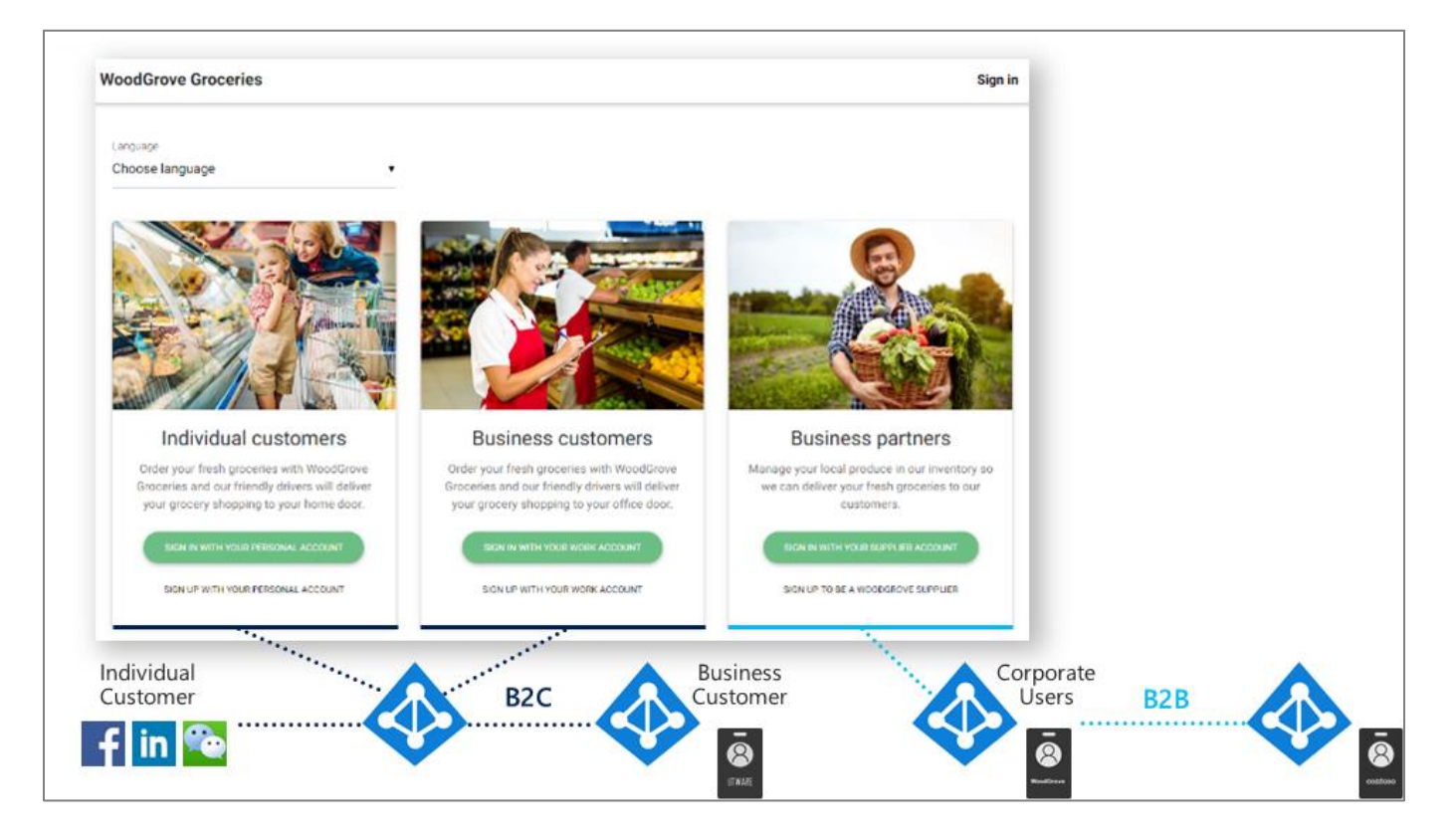

## <span id="page-3-0"></span>Pricing and licensing requirements

Azure AD External Identities pricing is based on Monthly Active Users (MAU), helping you to reduce costs and forecast with confidence. You can benefit from a free tier and flexible, predictable pricing for external users:

- Your first 50,000 MAUs per month are free for both Premium P1 and Premium P2 features.
- Connect with customers and partners based on the usage and features you need, rather than the licenses you have.
- Pay only for what you use. Forecast with ease as your business and usage scales. Customers are not charged for a MAU's subsequent authentications or for storing inactive users within that calendar month.

For more information, refer to **Azure AD External Identities pricing.** 

## <span id="page-3-1"></span>Key benefits

Using Azure AD External Identities capabilities provides the following benefits:

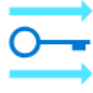

#### **Seamless, highly secure access**

Connect your users with the apps they need with a seamless experience across cloud, mobile and on-premises apps. You can customize the entire user experience with your brand so that it blends seamlessly with your web and mobile applications.

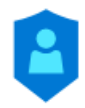

#### **Comprehensive Identity Protection**

Protect user accounts and increase security with conditional access and ongoing threat detection and response. Integrate with external user stores user profile or personal data to satisfy regional or on-premises data storage policies. Facilitate identity verification and proofing with third-party systems.

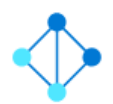

#### **Efficient management and compliance at scale**

Brings all the benefits of Active Directory to application developers that want to bring their apps to consumers. You get the ability to scale as your needs grow, meaning you only pay for what you need. B2C provides multiple options for identity.

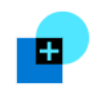

#### **Collaborate with any partners**

Connect and collaborate with your customers and partners easily and more securely using their identities. You do not need to manage external accounts. You can bring your external partners on board in ways customized to your organization's needs.

### <span id="page-3-2"></span>Announcements

Azure AD receives improvements on an ongoing basis. To stay up to date with the most recent developments, refer to [What's new in Azure AD?](https://docs.microsoft.com/azure/active-directory/fundamentals/whats-new)

## <span id="page-4-0"></span>Training/ learning resources

**The following resources are a good start to learn about Azure AD External Identities. They include level 100 concepts, videos by our experts, link to online courses, and useful whitepapers for reference.**

## <span id="page-4-1"></span>Level 100 concepts

Microsoft understands that some organizations have unique environment requirements or complexities. If yours is one of these organizations, use these recommendations as a starting point. However, most organizations can implement these recommendations as suggested.

- Find what is the identity secure score in Azure AD?
- Know the [five steps to securing your identity infrastructure.](https://docs.microsoft.com/azure/security/azure-ad-secure-steps)
- Understand [identity and device access configurations.](https://docs.microsoft.com/microsoft-365/enterprise/microsoft-365-policies-configurations)

To get started with Azure AD External Identities:

- Know [the external identities in Azure AD.](https://docs.microsoft.com/azure/active-directory/external-identities/compare-with-b2c) Compare B2B and B2C collaboration.
- Learn [what is guest user access in B2B collaboration](https://docs.microsoft.com/azure/active-directory/b2b/what-is-b2b)
- Understand the difference in between [Office 365 external sharing and B2B collaboration](https://docs.microsoft.com/azure/active-directory/b2b/o365-external-user)
- Know the [limitations of B2B collaboration](https://docs.microsoft.com/azure/active-directory/b2b/current-limitations)
- Know the **B2B collaboration FAQs**
- Learn [about B2C integration](https://docs.microsoft.com/azure/active-directory-b2c/overview#single-sign-on-access-with-a-user-provided-identity)
- Understand how you can [govern access for external users](https://docs.microsoft.com/azure/active-directory/governance/entitlement-management-external-users)

For more information, deep-dive into [External identities](https://docs.microsoft.com/azure/active-directory/external-identities/) and [B2C documentation.](https://docs.microsoft.com/azure/active-directory-b2c/)

## <span id="page-4-2"></span>**Training**

#### <span id="page-4-3"></span>Videos

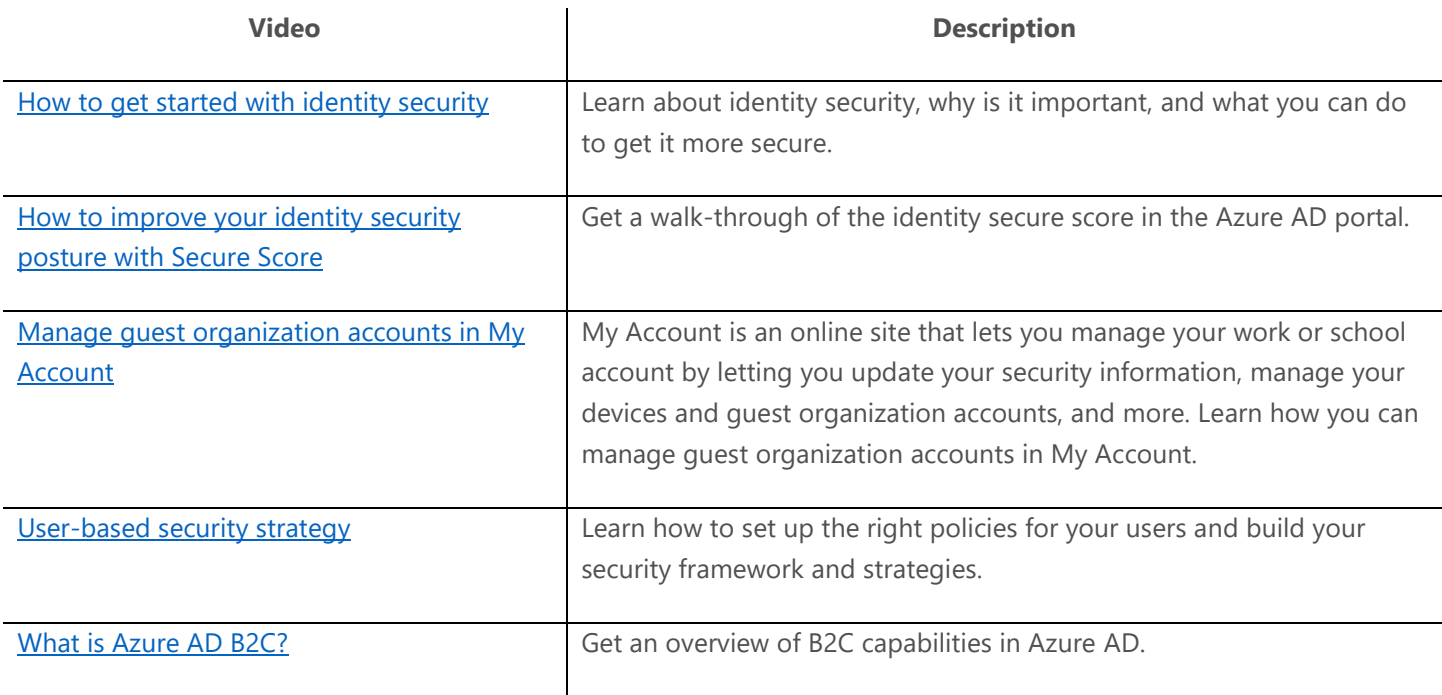

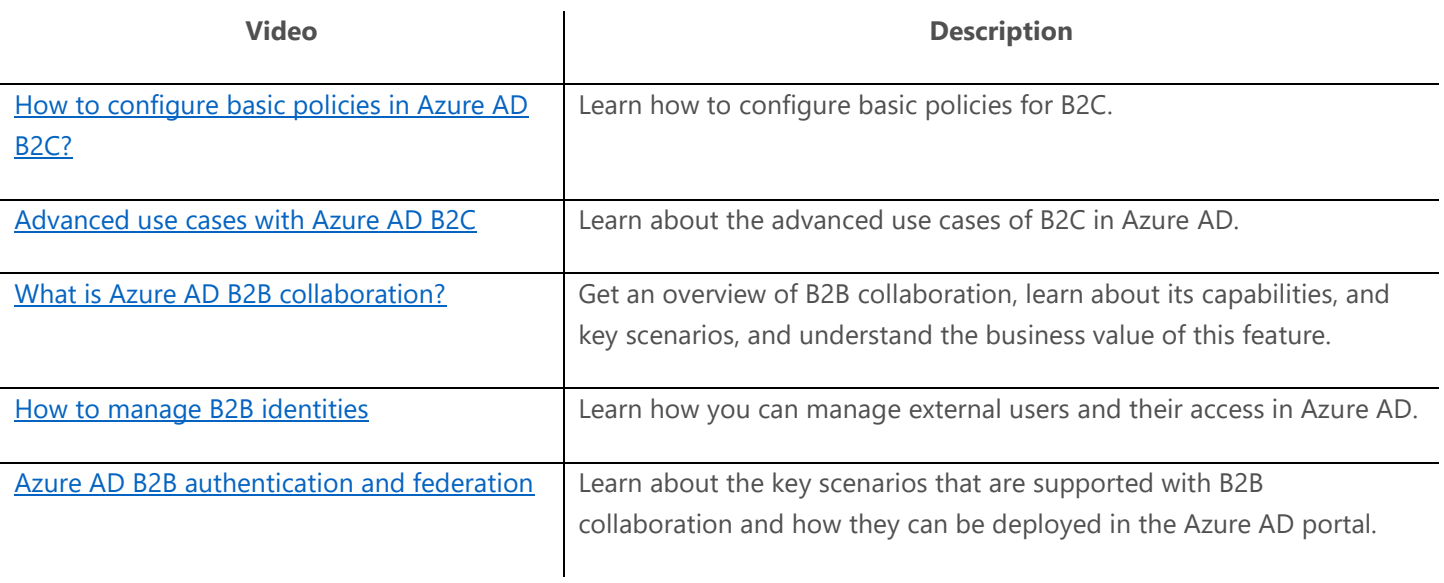

### <span id="page-5-0"></span>Online courses

Refer to the following courses on Azure AD External Identities collaboration at [pluralsight.com:](https://www.pluralsight.com/search?q=Azure%20AD%20Conditional%20Access)

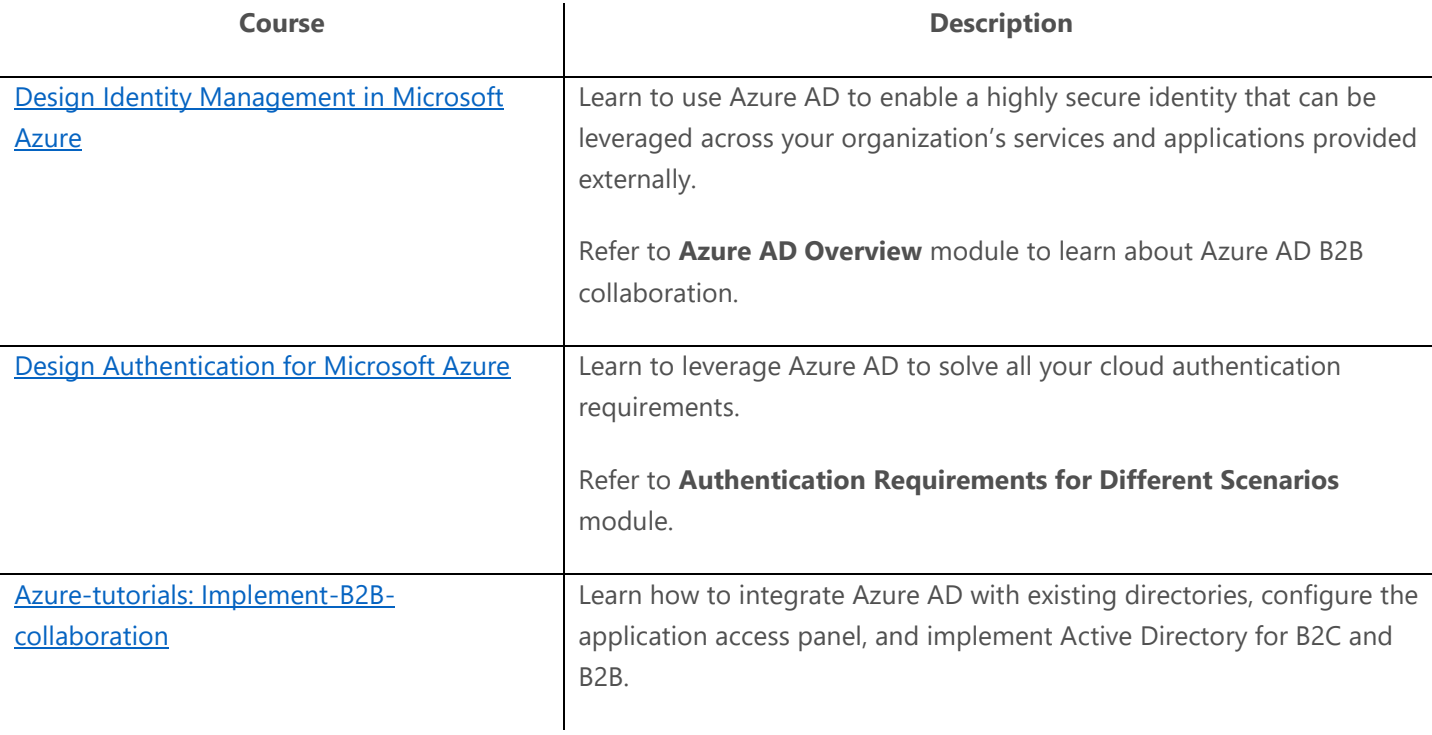

### <span id="page-6-0"></span>**Whitepaper**

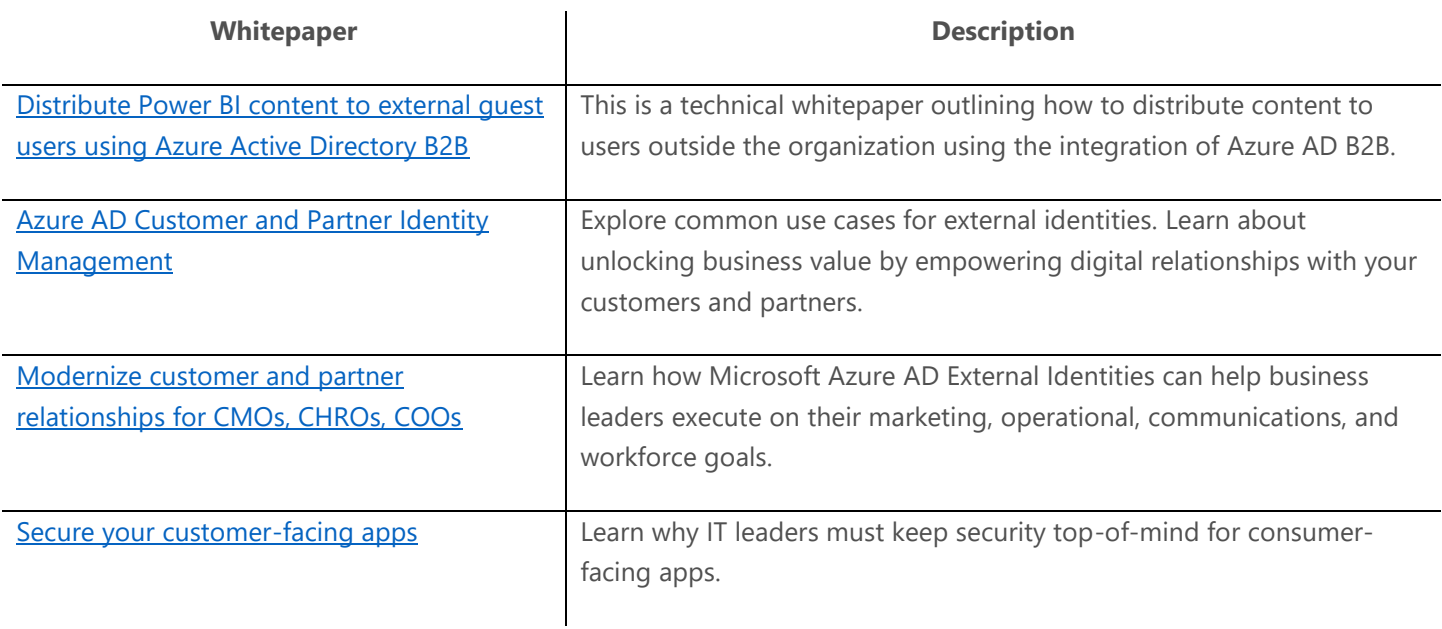

## <span id="page-6-1"></span>End-user readiness and communication

### **This section provides customizable posters and email templates to roll out Azure AD B2B collaboration to your guest users.**

Invitation emails are a critical component to bring partners on board as B2B collaboration users in Azure AD. You can use them to increase the recipient's trust. You can add legitimacy and social proof to the email to make sure the recipient feels comfortable with selecting the **Get Started** button. Refer to [The elements of the B2B collaboration invitation email -](https://docs.microsoft.com/azure/active-directory/b2b/invitation-email-elements) Azure [Active Directory.](https://docs.microsoft.com/azure/active-directory/b2b/invitation-email-elements)

## <span id="page-7-0"></span>B2B collaboration

### **In this section, learn to configure and manage Azure AD B2B collaboration for your organization. You can also refer to some quickstarts and troubleshoot common issues.**

Invite external users into your own tenant as "guest" users that you can assign permissions to (for authorization) while allowing them to use their existing credentials (for authentication).

## <span id="page-7-1"></span>Invitation redemption flow

Understand the [redemption flow and consent experience for the user](https://docs.microsoft.com/azure/active-directory/external-identities/redemption-experience) to follow the ways guest users can access your resources (email or direct link) and the consent process they will encounter.

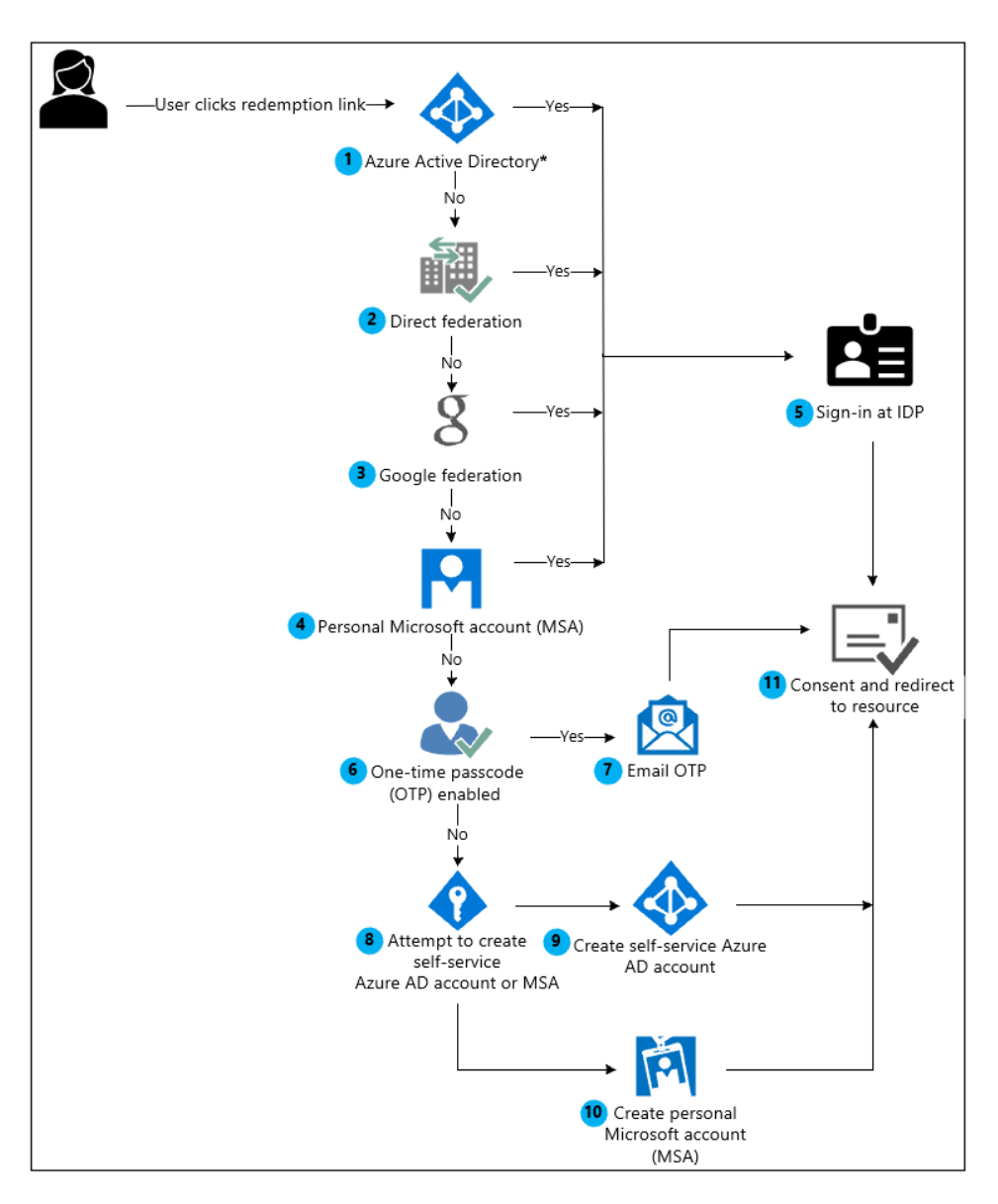

## <span id="page-7-2"></span>Enable B2B collaboration

Make sure your organization's external collaboration settings are configured such that you can invite guests. To view and set these policies, see [Enable B2B external collaboration and manage who can invite guests.](https://docs.microsoft.com/azure/active-directory/external-identities/delegate-invitations)

Before you progress, we recommend that you visit these [Azure AD B2B best practices and recommendations.](https://docs.microsoft.com/azure/active-directory/external-identities/b2b-fundamentals)

#### <span id="page-8-0"></span>Manage invitations

Extend invite to the B2B users. Refer to the links below:

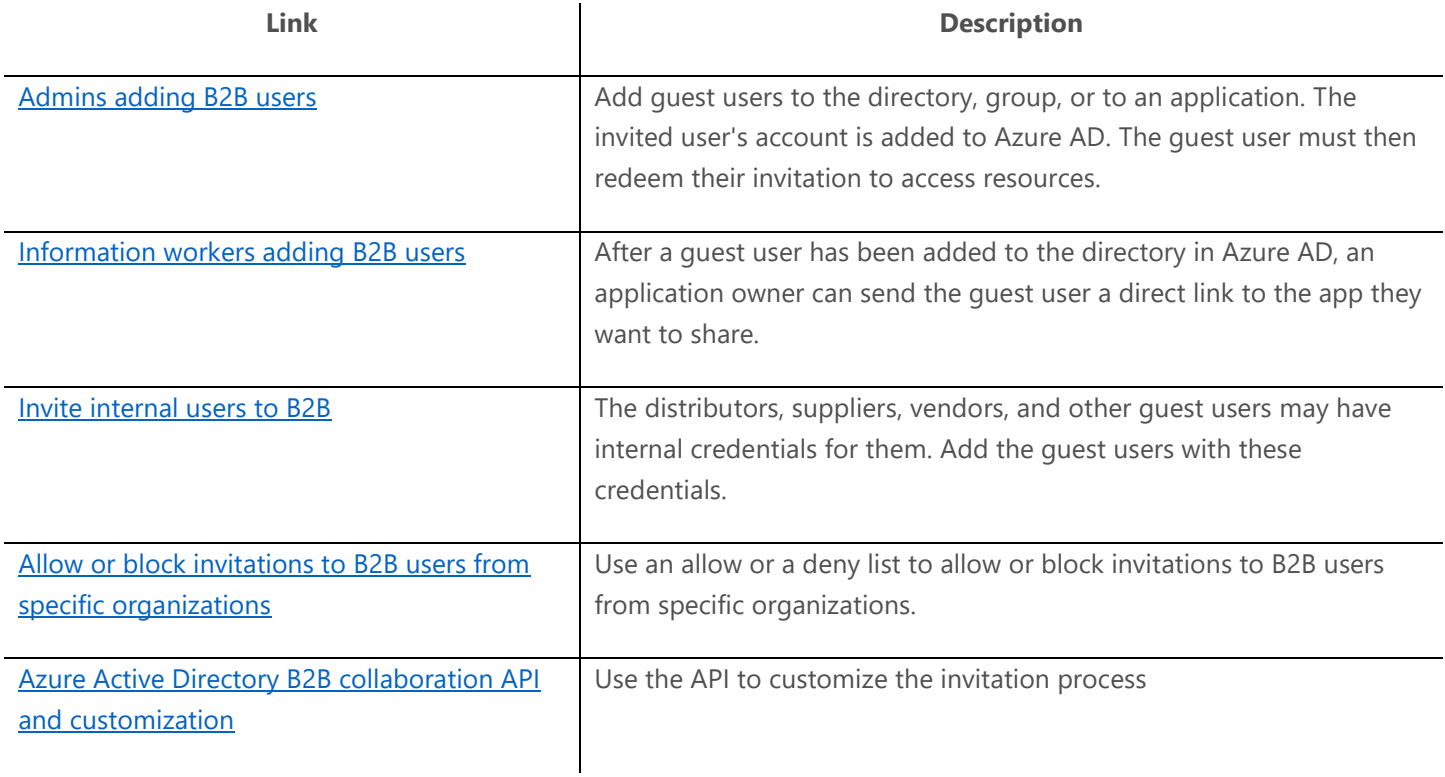

#### <span id="page-8-1"></span>Self-service sign up

As an alternative to sending invitations directly to individuals, you can allow external users to sign up for specific [applications themselves.](https://docs.microsoft.com/azure/active-directory/external-identities/self-service-sign-up-overview)

#### <span id="page-8-2"></span>Bulk invite external users

You can [bulk-invite external users to an organization from email addresses](https://docs.microsoft.com/azure/active-directory/b2b/code-samples) that you have stored in a .CSV file.

#### <span id="page-8-3"></span>Manage access in hybrid organization

[Give your external partners access to apps and resources in a hybrid configuration](https://docs.microsoft.com/azure/active-directory/external-identities/hybrid-organizations) where you have both on-premises and cloud-based resources.

#### <span id="page-8-4"></span>Leave an organization

An Azure AD B2B quest user can decide to leave an organization at any time if they no longer need to use apps from that organization or maintain any association.

### <span id="page-8-5"></span>Manage authentication

You can securely authenticate the guests using their preferred identity providers or enable one-time passcode authentication (OTP).

#### <span id="page-9-0"></span>Federate with identity providers

Whenever possibl[e, federate directly with identity providers](https://docs.microsoft.com/azure/active-directory/external-identities/identity-providers) to allow invited users to sign in to your shared apps and resources without having to create Microsoft Accounts (MSAs) or Azure AD accounts.

You can enable users to sign in with various identity providers- [Google,](https://docs.microsoft.com/azure/active-directory/external-identities/google-federation) [Facebook](https://docs.microsoft.com/azure/active-directory/external-identities/facebook-federation) or direct federation with Active [Directory Federation Services \(AD FS\)](https://docs.microsoft.com/azure/active-directory/external-identities/direct-federation) and third-party providers. See example: [Direct federation with AD FS \(preview\)](https://docs.microsoft.com/azure/active-directory/external-identities/direct-federation-adfs)

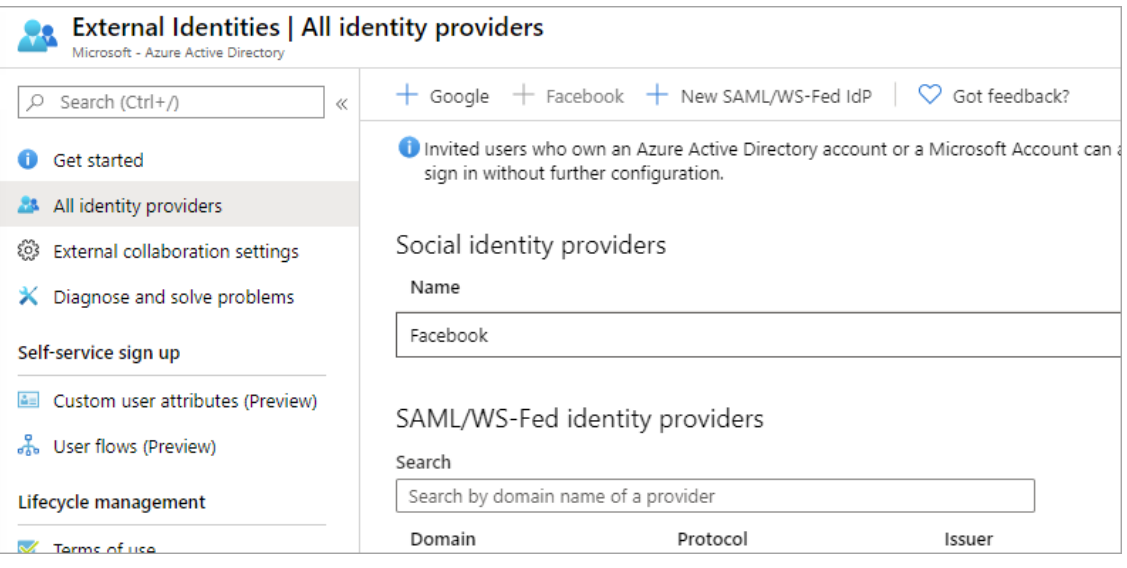

#### <span id="page-9-1"></span>One-time passcode authentication (preview)

In case the B2B quest user cannot authenticate with any of the above identity providers, you can enable one-time [passcode authentication for the user.](https://docs.microsoft.com/azure/active-directory/external-identities/one-time-passcode)

### <span id="page-9-2"></span>Manage B2B users

Know the properties and states of the B2B quest user object (UserType = Guest) before and after invitation redemption. Refer to the links below:

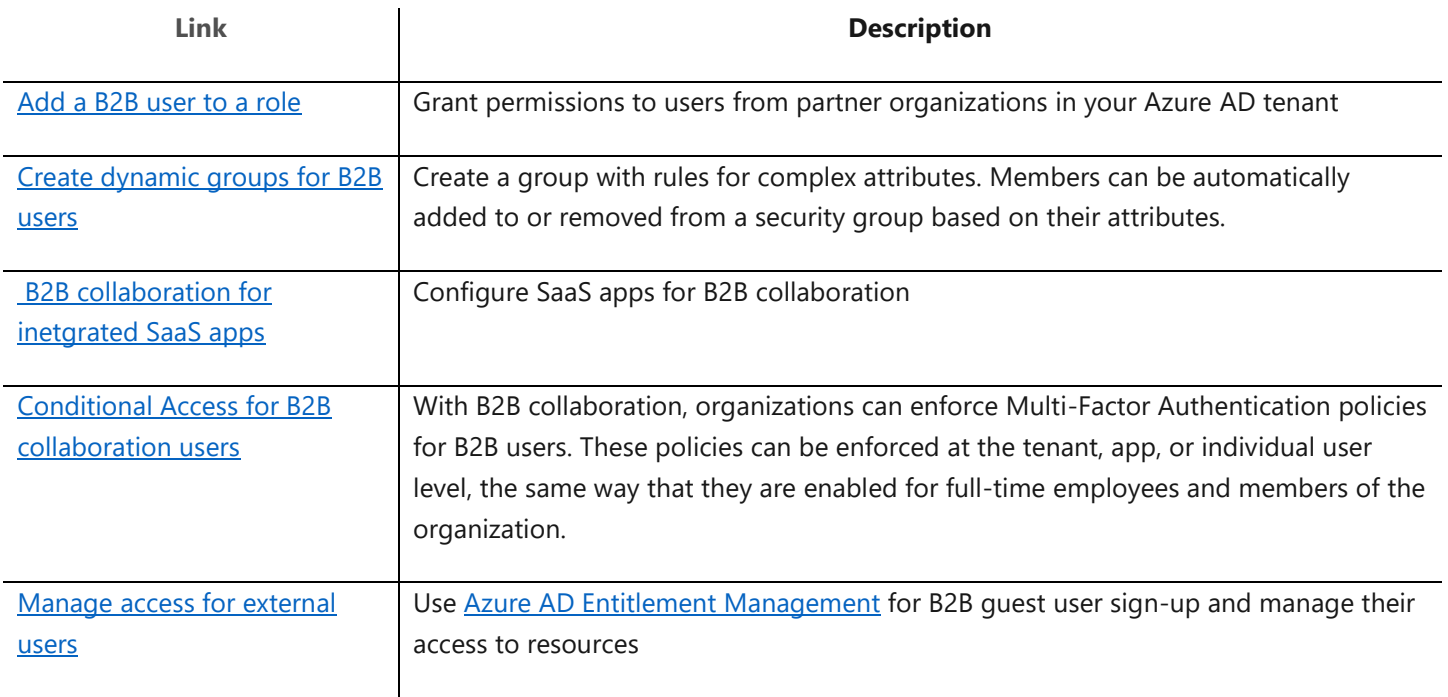

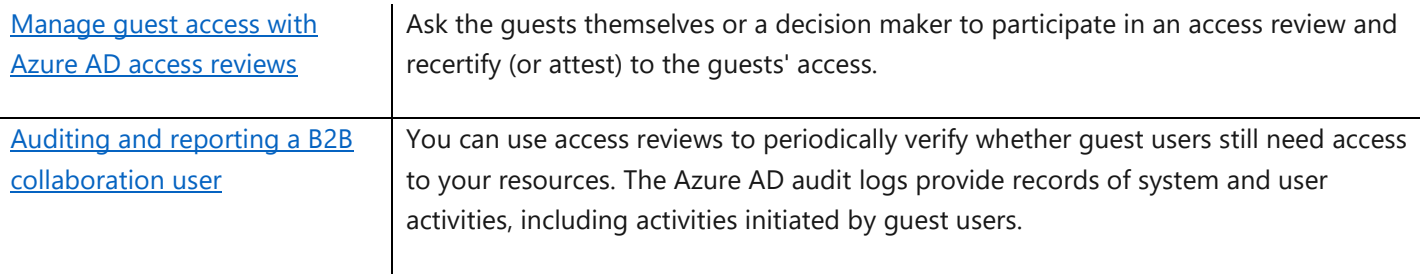

## <span id="page-10-0"></span>Troubleshoot

<span id="page-10-1"></span>Resolve common problems with Azure AD B2B. See [Troubleshoot Azure AD](https://docs.microsoft.com/azure/active-directory/b2b/troubleshoot) B2B collaboration issues.

## **Quickstarts**

Follow the step-by-step guidance to:

- [Use PowerShell to bulk invite Azure AD B2B collaboration users](https://docs.microsoft.com/azure/active-directory/external-identities/bulk-invite-powershell)
- [Bulk invite Azure AD B2B collaboration users](https://docs.microsoft.com/azure/active-directory/b2b/b2b-tutorial-bulk-invite)
- [Enforce Multi-Factor Authentication for B2B guest users](https://docs.microsoft.com/azure/active-directory/b2b/b2b-tutorial-require-mfa)
- [Add a guest user with PowerShell](https://docs.microsoft.com/azure/active-directory/b2b/b2b-quickstart-invite-powershell)
- [Add guest users to your directory in the Azure portal](https://docs.microsoft.com/azure/active-directory/b2b/b2b-quickstart-add-guest-users-portal#prerequisites)

## <span id="page-11-0"></span>B2C integration

### **In this section, learn to implement Azure AD B2C in your organization. Follow best practices and recommendations and refer to QuickStart links for step-by-step guidance.**

Set up business-to-customer identity as a service. Your customers can use their preferred social, enterprise, or local account identities to get single sign-on (SSO) access to your applications and APIs. Customize and control how customers sign up, sign in, and manage their profiles when using your applications.

Understand the primary resources you work with in the service, its features, and how these enable you to provide a fully custom identity experience for your customers in your applications. See [Technical and feature overview of Azure AD B2C.](https://docs.microsoft.com/azure/active-directory-b2c/technical-overview)

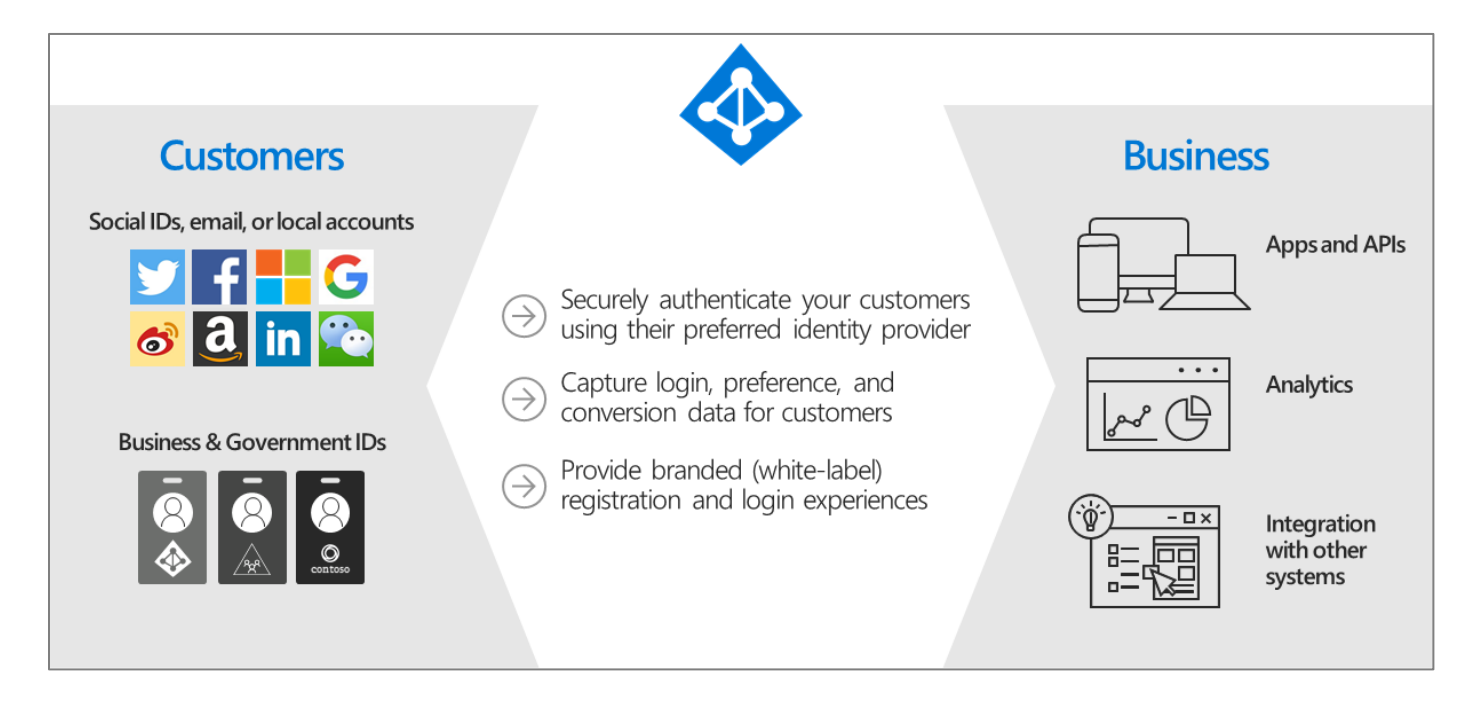

Visit the [best practices and recommendations](https://docs.microsoft.com/azure/active-directory-b2c/best-practices) to cover some of the primary aspects of integrating Azure AD B2C into existing or new application environments.

## <span id="page-11-1"></span>**Quickstarts**

Follow the step-by-step guidance to:

- 1. [Create an Azure AD B2C tenant](https://docs.microsoft.com/azure/active-directory-b2c/tutorial-create-tenant)
- 2. [Register a web application](https://docs.microsoft.com/azure/active-directory-b2c/tutorial-register-applications?tabs=app-reg-ga)
- 3. [Create user flows](https://docs.microsoft.com/azure/active-directory-b2c/tutorial-create-user-flows)
- 4. [Add identity providers to your applications](https://docs.microsoft.com/azure/active-directory-b2c/tutorial-add-identity-providers)
- 5. [Customize the interface of user experiences](https://docs.microsoft.com/azure/active-directory-b2c/tutorial-customize-ui)
- 6. Authenticate the users
	- o [Enable authentication in a web application](https://docs.microsoft.com/azure/active-directory-b2c/tutorial-web-app-dotnet?tabs=app-reg-ga)
	- o [Authenticate users in a native desktop client](https://docs.microsoft.com/azure/active-directory-b2c/tutorial-desktop-app?tabs=app-reg-ga)
	- o [Enable authentication in a single-page application](https://docs.microsoft.com/azure/active-directory-b2c/tutorial-single-page-app?tabs=app-reg-ga)
	- o [Enable authentication in a Python](https://docs.microsoft.com/azure/active-directory-b2c/tutorial-web-app-python?tabs=app-reg-ga) web application
- 7. Grant API access
	- o [Grant access to an ASP.NET web API](https://docs.microsoft.com/azure/active-directory-b2c/tutorial-web-api-dotnet?tabs=app-reg-ga)
	- o [Grant access to a Node.js web API from a desktop app](https://docs.microsoft.com/azure/active-directory-b2c/tutorial-desktop-app-webapi?tabs=app-reg-ga)

o [Protect and grant access to a Node.js web API from a single-page application](https://docs.microsoft.com/azure/active-directory-b2c/tutorial-single-page-app-webapi?tabs=app-reg-ga)

For more information, deep-dive into the **How-to guides to implement B2C** and [References.](https://docs.microsoft.com/azure/active-directory-b2c/app-registrations-training-guide)

## <span id="page-12-0"></span>Samples

Refer to [sample codes for applications](https://docs.microsoft.com/azure/active-directory-b2c/code-samples) including iOS, Android, .NET and Node.js.

## <span id="page-13-0"></span>Customer stories/Case studies

Discover how most organizations are coming together using Azure AD External Identities capabilities. The following featured stories demonstrate this scenario:

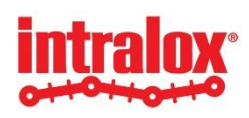

[Intralox used Azure AD B2C to build a secure, self-service portal that customers can](https://customers.microsoft.com/story/822090-intralox-manufacturing-azure-active-directory)  [access with their own corporate identities.](https://customers.microsoft.com/story/822090-intralox-manufacturing-azure-active-directory) Intralox wanted to give customers easy access to the tool, while protecting its intellectual property. The manufacturer deployed Azure AD B2C and integrated it with Microsoft Dynamics 365 to validate and authenticate users. Customers sign in using their own work credentials, so accessing the tool is simple and secure.

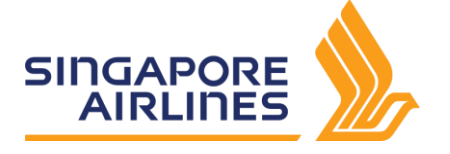

[Singapore Airlines transforms customer loyalty with blockchain on Azure.](https://customers.microsoft.com/story/singapore-airlines-travel-transportation-azure) It uses Azure AD B2C to govern access, safeguard data across the shared network, and provide a solution that works with all of the partners' existing systems and databases.

To learn more about customer and partner experiences on Azure AD External Identities capabilities, visit - [See the amazing](https://azure.microsoft.com/case-studies/?service=active-directory)  [things people are doing with Azure.](https://azure.microsoft.com/case-studies/?service=active-directory)

## <span id="page-13-1"></span>Support and feedback

**How can we improve Azure AD External Identities capabilities? This section provides links to discussion forums and technical community support email IDs.**

We encourage you to join our [Technical Community,](https://techcommunity.microsoft.com/) a platform to Microsoft Azure AD users and Microsoft to interact. It is a central destination for education and thought leadership on best practices, product news, live events, and roadmap.

If you have technical questions or need help with Azure, please try [StackOverflow](http://stackoverflow.com/) or visit the MSDN [Azure AD forums.](http://social.msdn.microsoft.com/Forums/windowsazure/en-US/home?category=windowsazureplatform&filter=alltypes&sort=lastpostdesc)

Tell us what you think of Azure and what you want to see in the future. If you have suggestions, please submit an idea or vote up an idea at our User Voice Channel - [feedback.azure.com.](https://feedback.azure.com/forums/169401-azure-active-directory)